# **SUPPLIER GUIDE**

# $\overline{\mathbf{G}}$ TABLE OF CONTENTS

<span id="page-1-0"></span>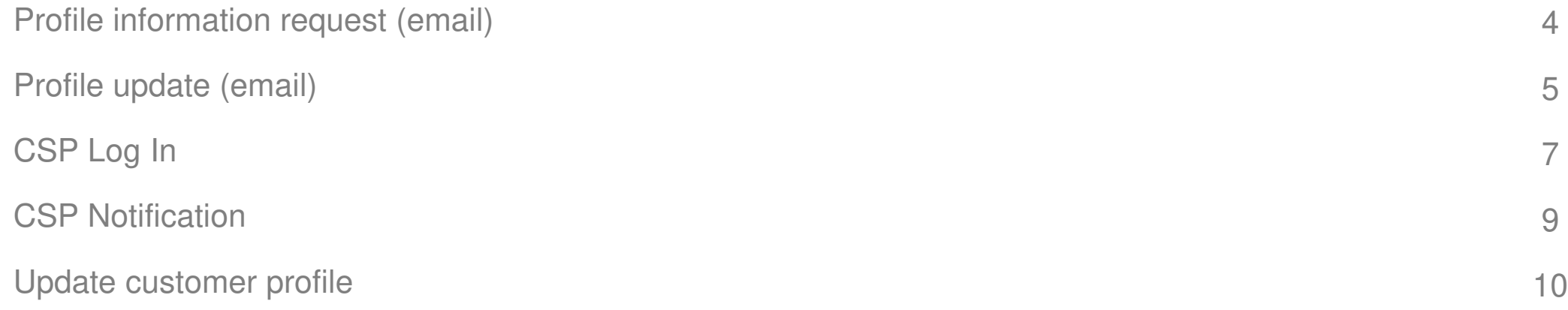

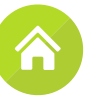

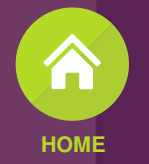

# $\begin{bmatrix} \mathbf{F} \\ \mathbf{G} \end{bmatrix}$

# Supplier Information Management

# Profile information request email F

THE FOSCHINI GROUP LIMITED Profile Information Request - Action Required

#### Mon 11/23/2020 8:05 AM

#### From: Coupa Supplier Portal

To: Cyberdyne@testing.s2pconsulting.co.za

#### Message

THE FOSCHINI GROUP LIMITED Profile Information Request -**Action Required** 

Powered by **Acoupa** 

Coupa Info

Coupa

#### Hello Cyberdyne Systems,

THE FOSCHINI GROUP LIMITED needs you to provide information about your company electronically in order to prevent lost documents and make sure you are paid on time. They manage this information with Coupa, their chosen platform for Spend Management. Within the next 48 hours, please respond below to provide this information

Note: Not providing this information in a timely manner may impact your ability to do business and get paid. Let us know if you are unable to do so for any reason.

<span id="page-3-0"></span>**Business Spend Managemen** 

Welcomel Alan Carpenter **1.1a 1.1b**THE FOSCHINI GROUP I **Join and Respond Respond Without Joining** Need Help? Overview Learn more about Learn more about Answers to common the Coupa Supplier how companies use questions and issues Portal

# **1 Profile information request email**

**Note**: You will receive this email if you are;

- A new supplier and we need you to provide us with your company information for a sourcing event
- A new supplier and we need you to provide us with information to complete your onboarding.

Company information may include but is not limited to;

- General company information
- B-BBEE Information
- Banking information

You will receive an email with the subject line; **THE FOSCHINI GROUP LIMITED Profile Information Request – Action Required.** 

1.1a

1.1b

In the body of the email, click on the '**Join and Respond**' button to proceed to the Coupa Supplier Portal where you will access the form/questionnaire. (RECOMMENDED)

Alternatively, click on the '**Respond Without Joining**' to update your information without joining the Coupa Supplier Portal. (NOT RECOMMENDED)

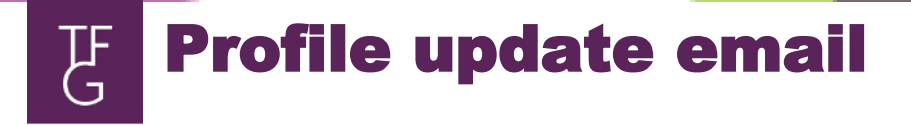

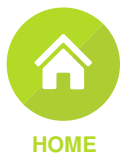

#### Update your profile for THE FOSCHINI GROUP LIMITED

Wed 1/13/2021 11:07 AM

From: THE FOSCHINI GROUP LIMITED

To: Mandyquins@testing.s2pconsulting.co.za

**TEST** 

#### Message

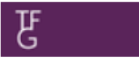

Update your profile for THE FOSCHINI GROUP LIMITED

Powered by **ACOUPA** 

Hello Supplier,

THE FOSCHINI GROUP LIMITED wants you to respond by updating your company profile on Coupa. This information is required so they can transact with you electronically.

Use the "Update Profile" button to respond or decline.

THE FOSCHINI GROUP I IMITED

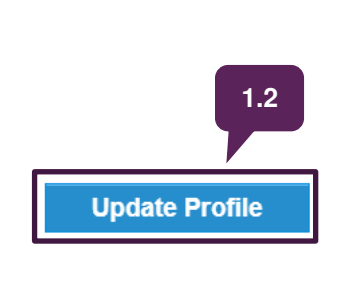

### **1 Profile update email**

**Note**: You will receive this email if you are;

• One of our current vendors and we need you to update your company information for a sourcing event or simply because we need to have your updated information on our database.

> Should we need you to update your information at a later stage, you will be sent a profile update email with the subject line; **Update your profile for THE FOSCHINI GROUP LIMITED**.

1.2

In the body of the email, click on '**Update Profile**' button to proceed to the Coupa Supplier Portal where you will access the form/questionnaire.

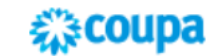

**Business Spend Management** 

<span id="page-4-0"></span>To get immediate updates via SMS or change notification preferences, go here and adjust your settings

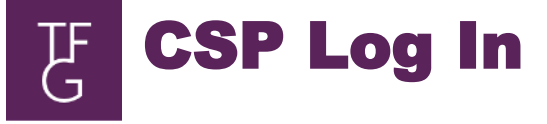

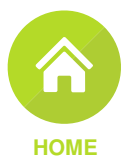

<span id="page-5-0"></span>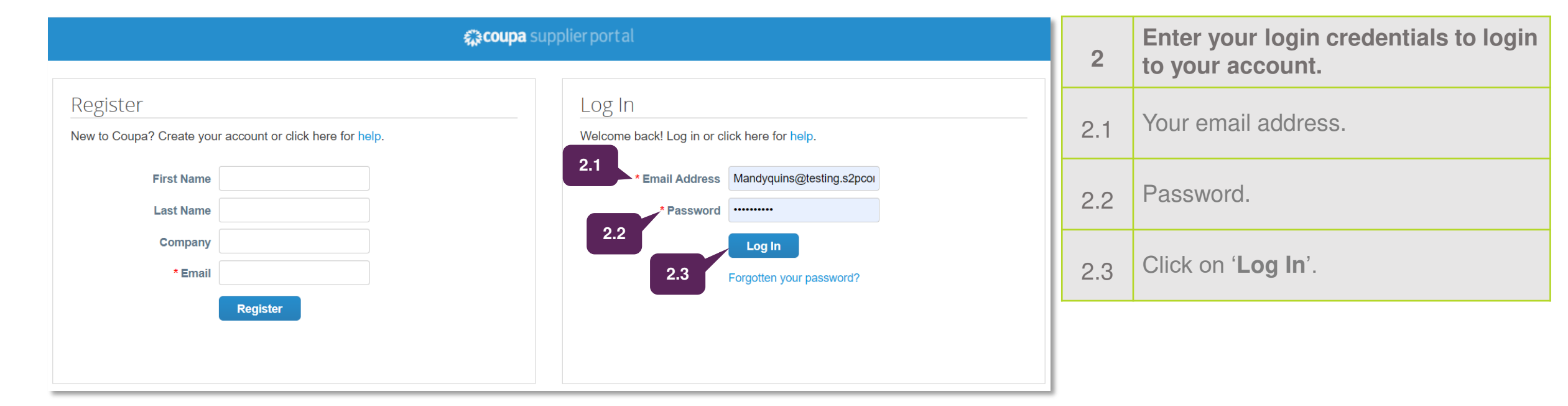

<span id="page-6-0"></span>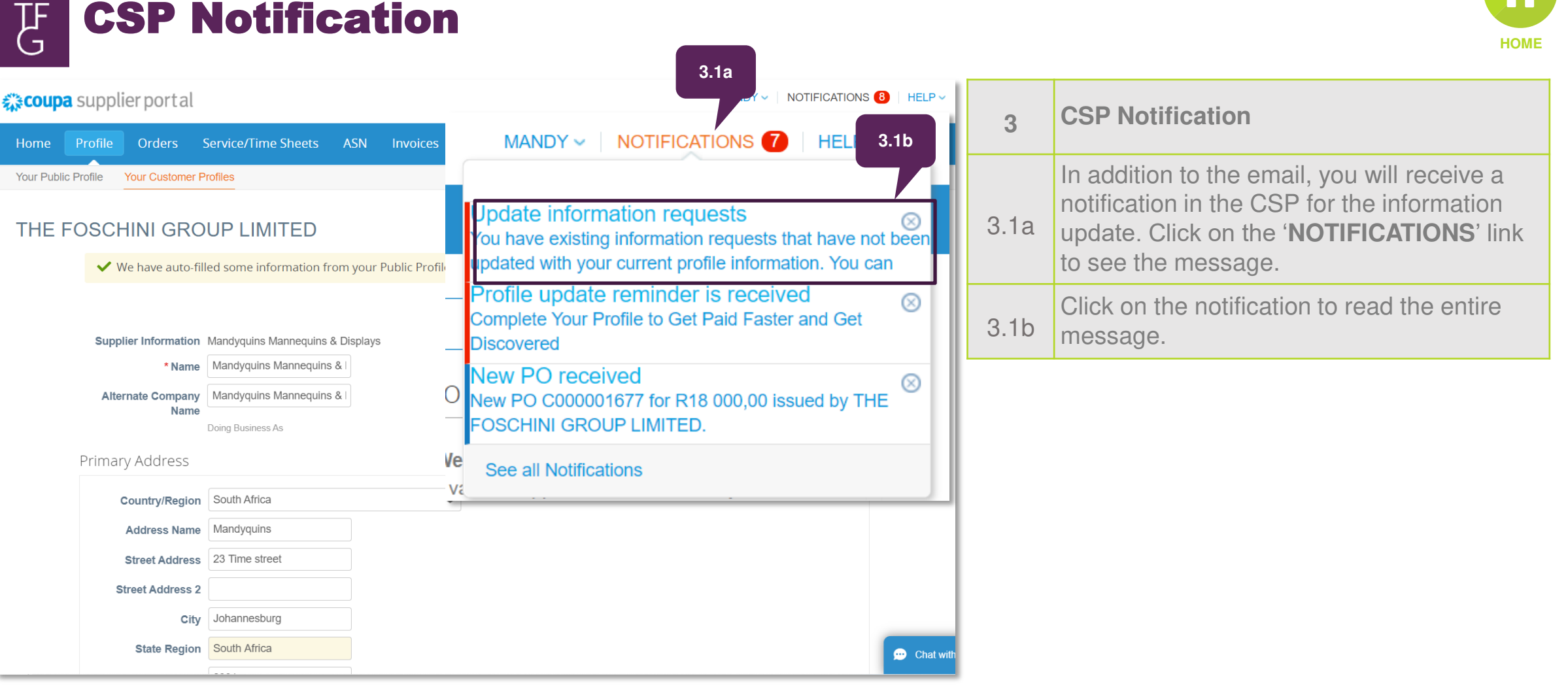

Update customer profil e 飞

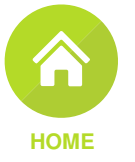

<span id="page-7-0"></span>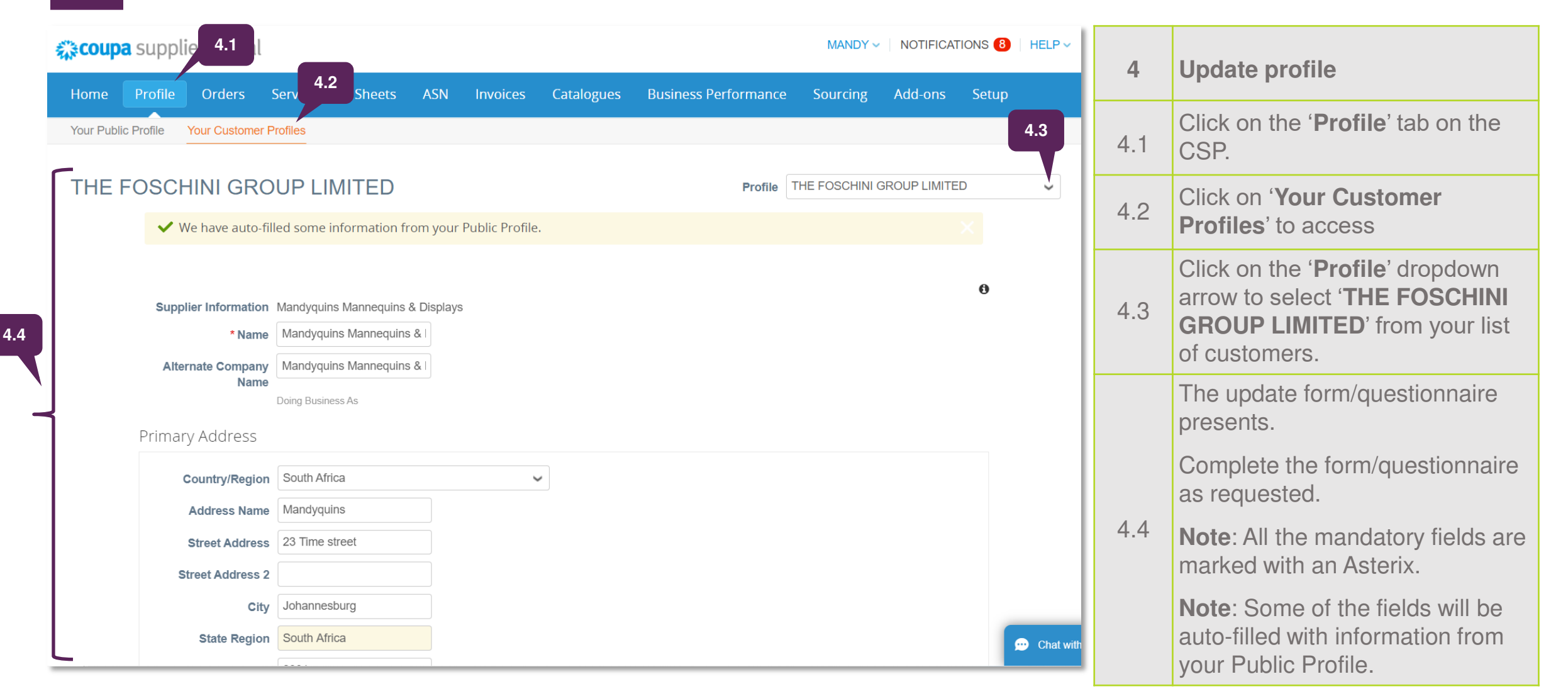

### Update customer profile F

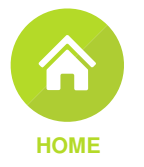

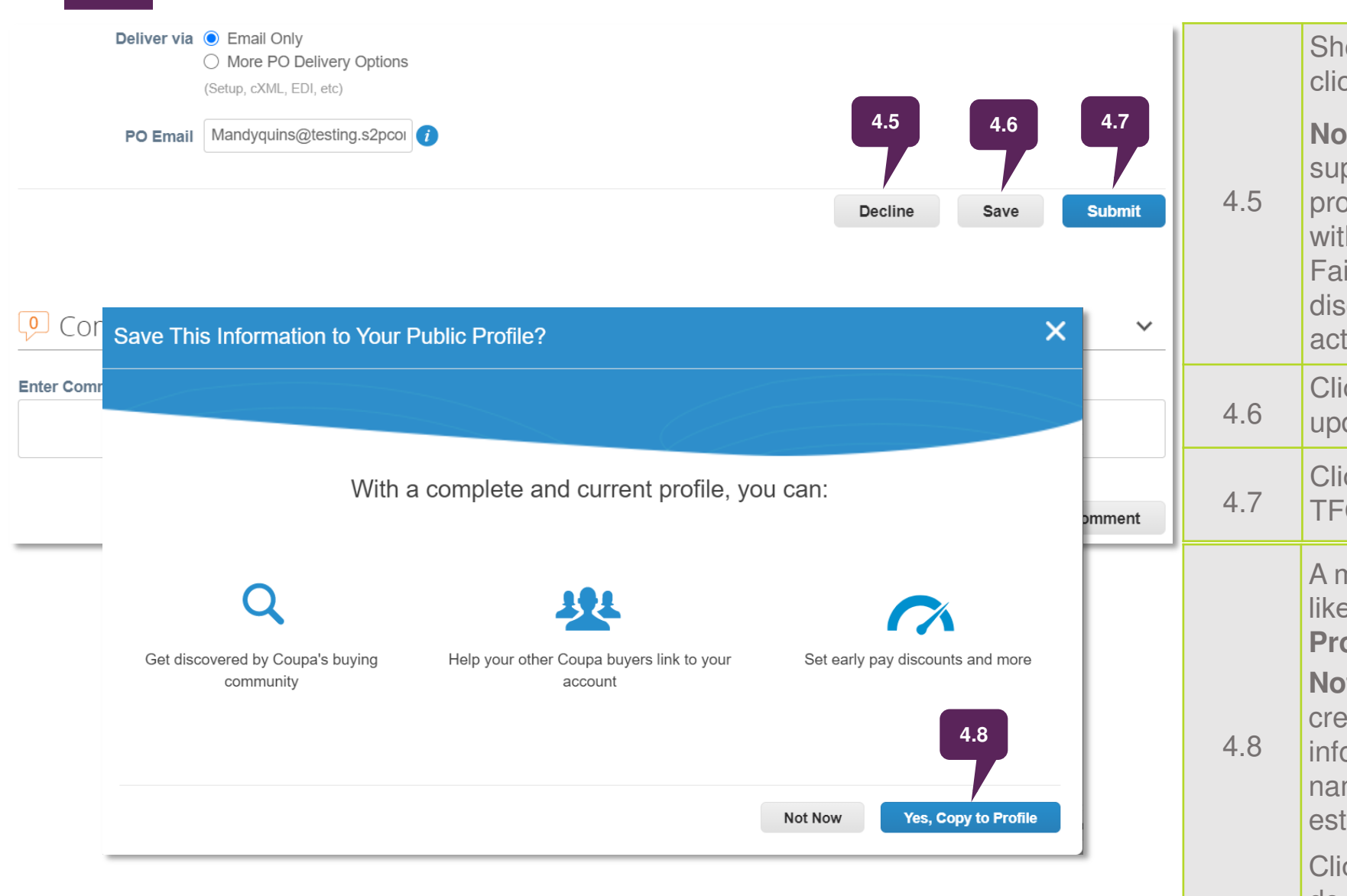

Should you not wish to complete the form, click on the '**Decline**' button.

**Note**: TFG is required to keep up to date supplier information to ensure that the procurement of goods and services is in line with the constitution and relevant legislation. Failing to provide required information may disqualify suppliers from some procurement activities.

Click on the '**Save**' button to keep your updates and submit at a later stage.

Click on '**Submit**' to send your updates to TFG.

A message will pop up asking if you would like to save this information to '**Your Public Profile**'.

**Note**: Your public profile is created when you create your account and it contains general information about your company, for example, name, logo, website, industry, year of establishment, top commodities etc.

Click on '**Yes, Copy to Profile**' if you'd like to do so.

# Update customer profile F

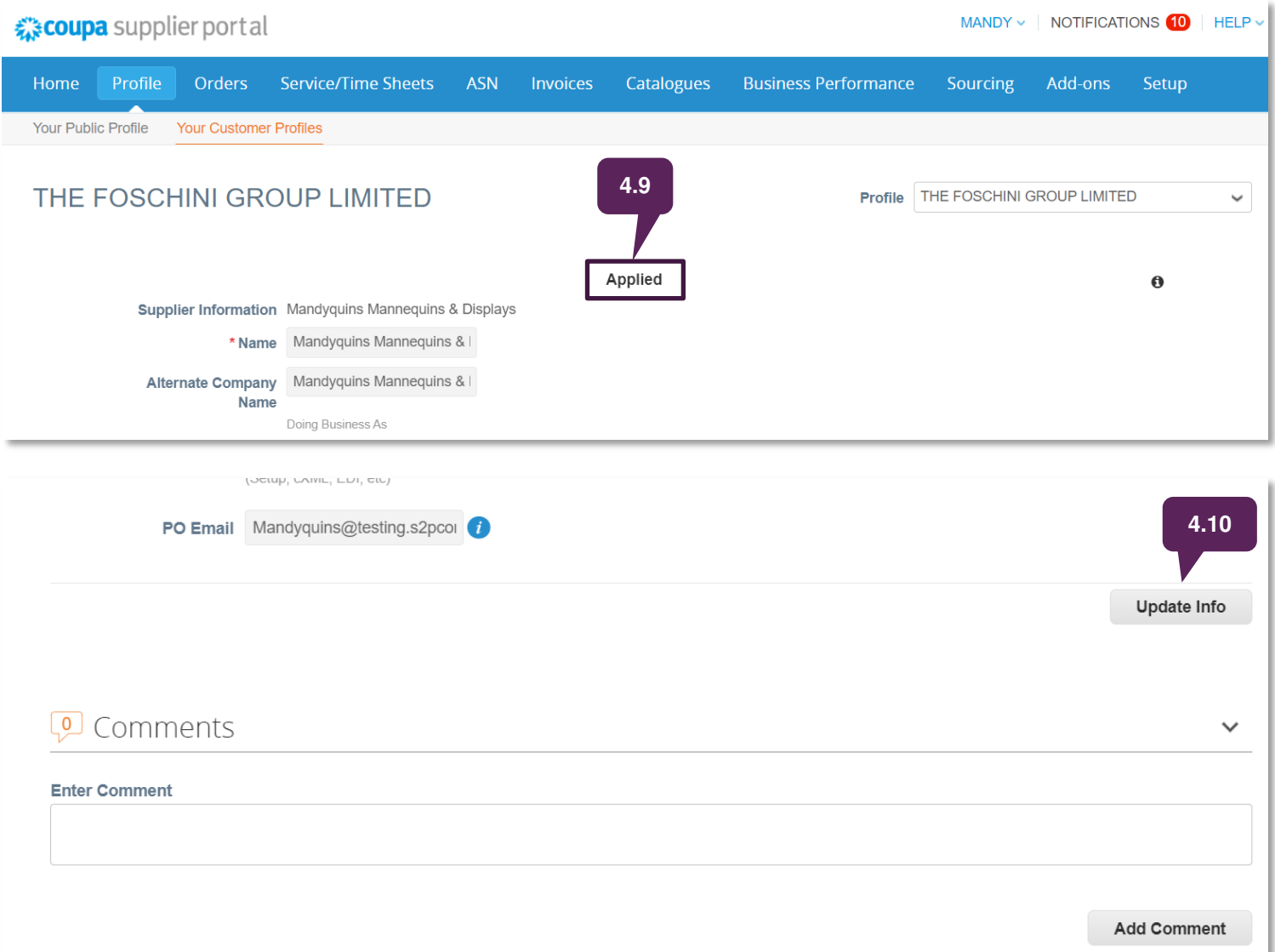

Upon submitting your form, the status will change to '**Pending Approval**'.

**Note**: During this stage the submitted information, like Banking information and compliance certificates, compliance with SARS tax requirements, references is being vetted.

You may be contacted at this stage to verify or validate or provide additional information.

4.9

Once your update has been approved, the status will change to '**Applied**'

4.10 Should you at any point like to update the form, click on the '**Update Info**' button, edit and resubmit.

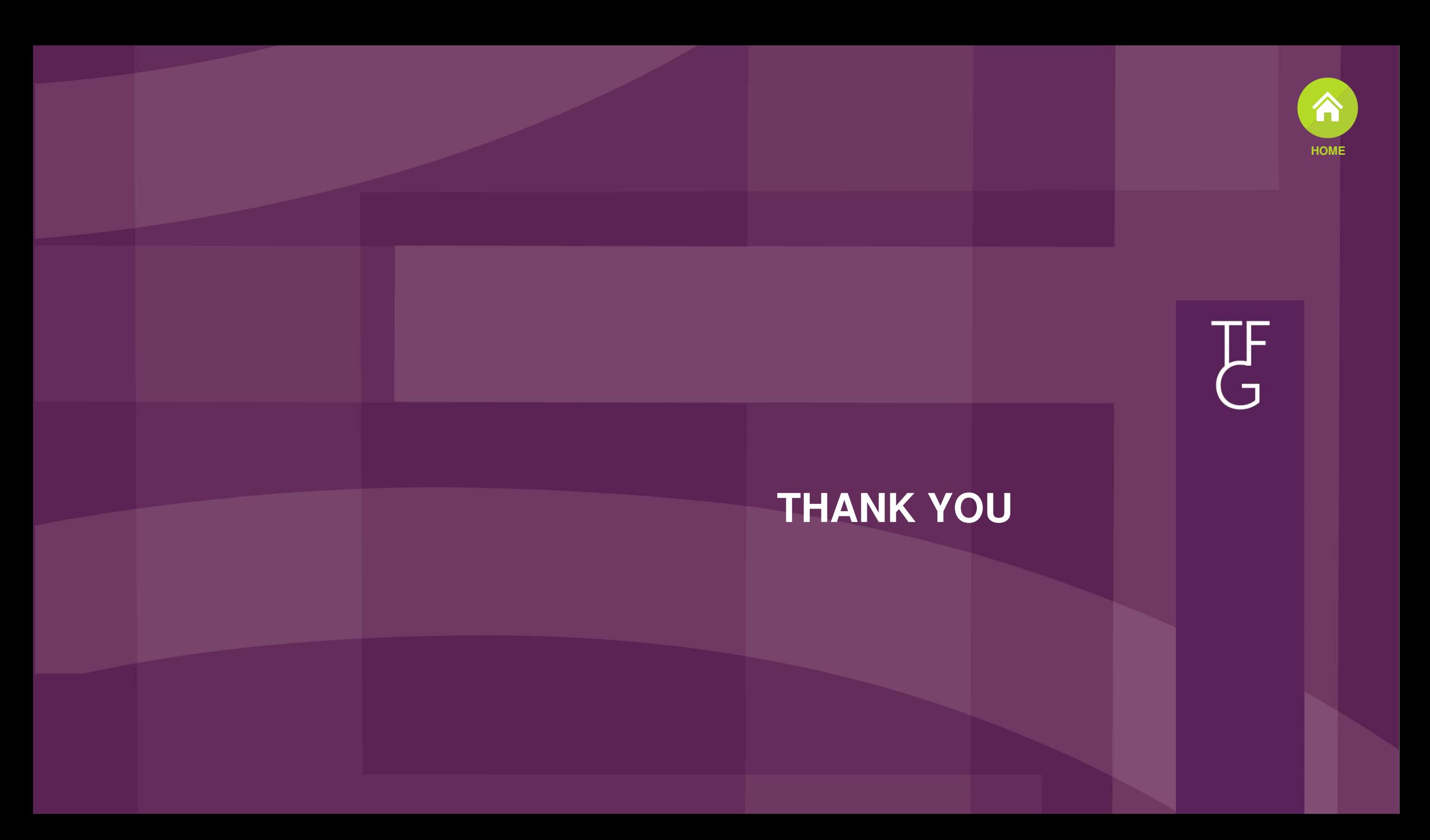